## MOBILE PRINTING IS HERE!

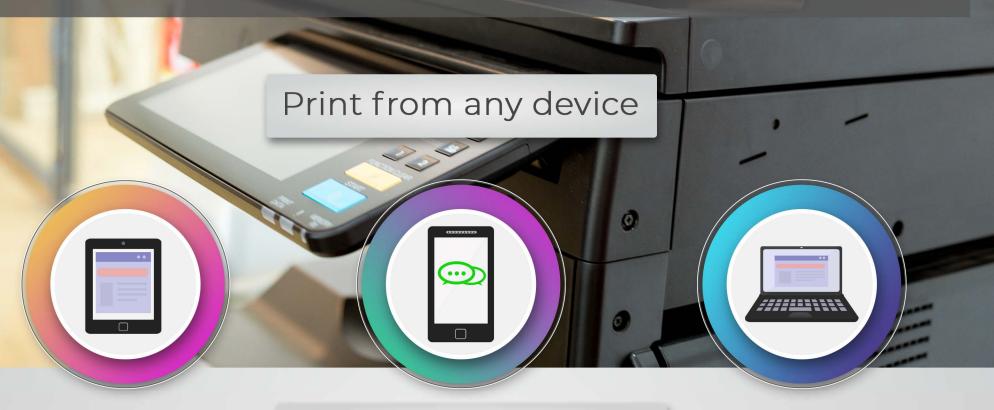

Here's how to get started:

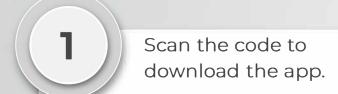

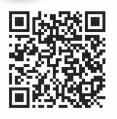

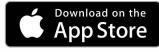

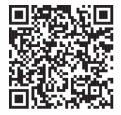

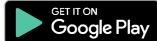

2 Enter your email address.

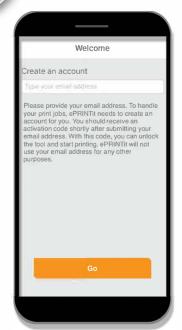

Enter the activation code emailed to you.

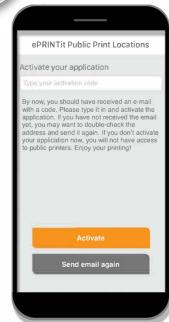

Choose from several options to print. Options may require authorization to access your files.

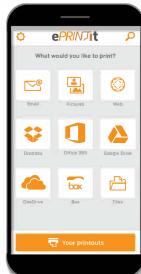

After you have selected the file for printing, enter the location of your village or city's library by choosing the **nearby** option.

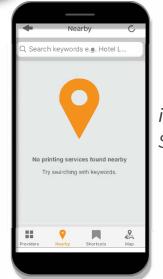

iPhone Screen

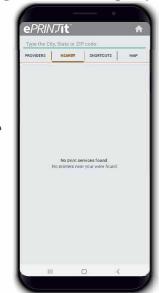

Android Screen